### C言語講座Vol.7

2009年6月26日 CISC

ファイル

- プログラム中、メモリ上に計算した結果を 置いているが、これはプログラムが終了したら 消えてしまう。
- そこで、プログラム中で計算した結果など終了後も 「保存しておくべき物」を、ファイルとして保存する。
- 設定ファイル、セーブデータ等。

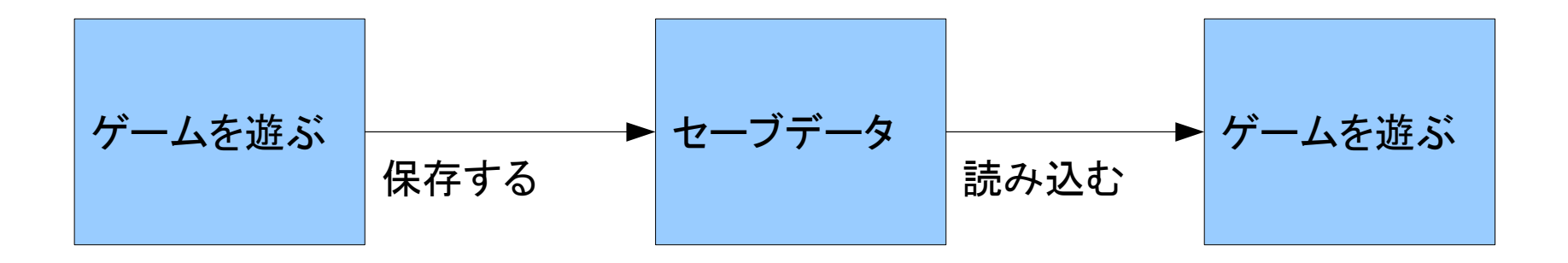

### C言語でのファイルの扱い

- 今回教えるのは、テキストファイル
- テキストデータ(=文字列)を保存しておく。
- もちろん、数字だけの文字列としてもよい
- キーワード – ファイルポインタ – ファイルのオープンとクローズ

ファイルへの書き込み

```
#include <stdio.h>
int main(void)
{
   FILE *fp; //ファイルポインタの宣言
   char str[100];
   fp=fopen("./text.txt","w"); //ファイルの「オープン」<br>if(fp == NULL) //失敗したら終了
                              i//失敗したら終了
    {
       return 0;
    }
   printf("書き込む文字列を入力してください¥n=>");
   scanf("%s", &str[0]);
   fprintf(fp,"%s\m",&str[0]); //文字列の書き込み
   fclose(fp); //ファイルの「クローズ」
   return 0;
}
```
# ファイルからの読み込み

```
#include <stdio.h>
int main(void)
{
   FILE *fp; //ファイルポインタの宣言
   char str[100];
    fp=fopen("./text.txt","r"); //ファイルの「オープン」
    if(fp == NULL) //失敗したら終了
    {
       return 0;
    }
   while(fscanf(fp, \frac{m}{s}, &str[0]) != EOF)
    {
       printf("%s",&str[0]);
    }
   fclose(fp); //ファイルの「クローズ」
   return 0;
}
```
ファイルへの追記

```
#include <stdio.h>
int main(void)
{
   FILE *fp; //ファイルポインタの宣言
    char str[100];
    fp=fopen("./text.txt","a"); //ファイルの「オープン」<br>if(fp == NULL) //失敗したら終了
                             \frac{1}{2}/失敗したら終了
    {
        return 0;
    }
    printf("書き込む文字列を入力してください\n=>");
    scanf("%s", &str[0]);
    fprintf(fp, "\m\s", &str[0]); //文字列の書き込み
    fclose(fp); //ファイルの「クローズ」
    return 0;
}
```
グローバル変数

#### • どこからでもアクセスできる変数

```
#include <stdio.h>
int num; //グローバル変数
void input(void);
int main(void)
{
    input();
    printf("%d\n",num);
    return 0;
}
void input(void)
{
    printf("数字を入力してください。");
    scanf("%d",&num);
}
```
多次元配列

• 2次元だけでなく、3次元でも4次元でも、 使うことができる。

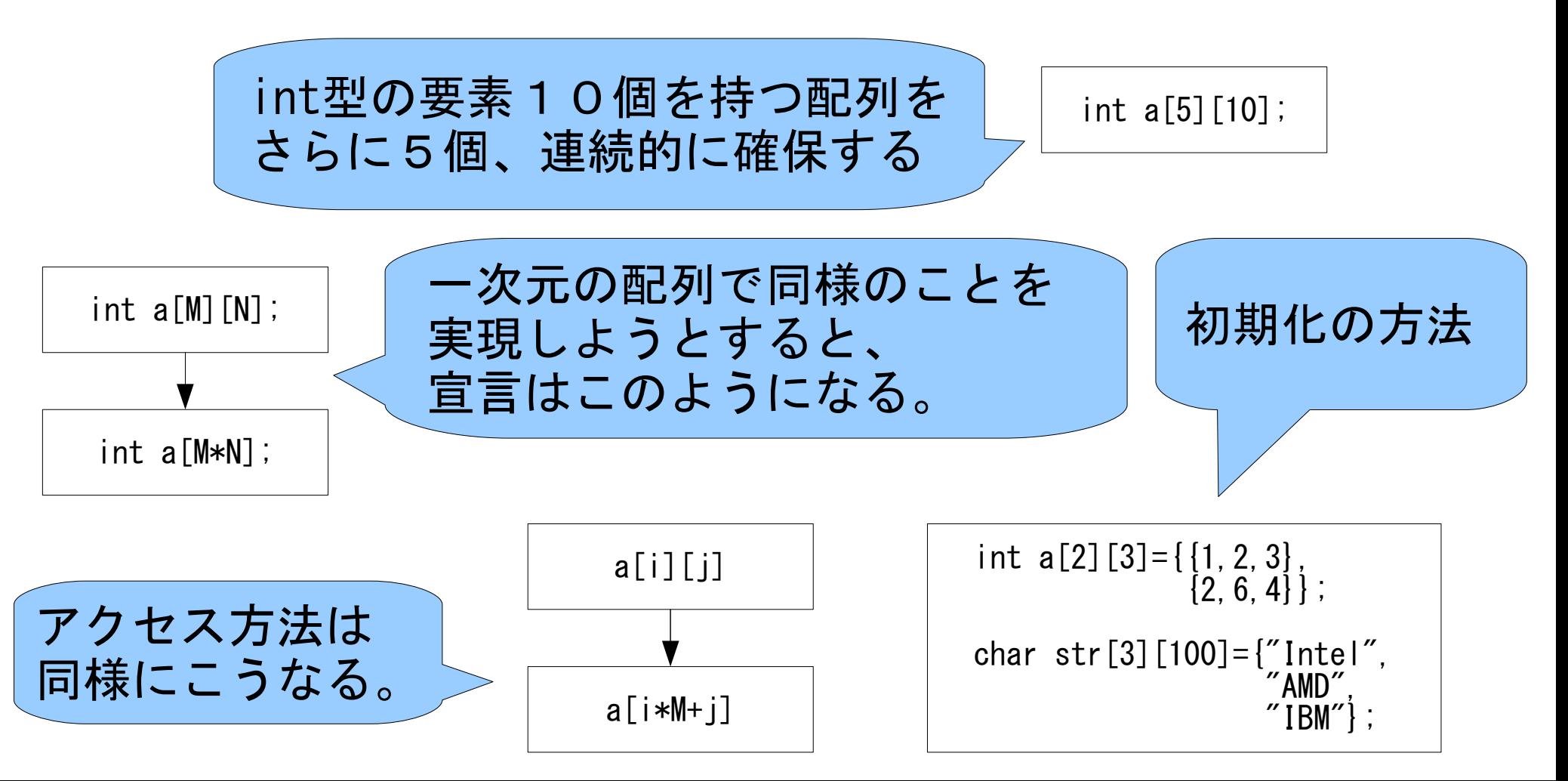

## マクロ

- プログラム中の置き換えができる。
- 引数を持つこともできる

```
#include <stdio.h>
                    //NUMを見つけたら、それをに書き換える
#define f(x) (x+x) //関数?も示せる
int main(void)
{
    int i;
    for (i=1; i \leq NUM; i++){
         printf(\frac{m}{d})d \frac{n}{d}, i);
         printf("%d\n", f(i) * f(i) );
    }
    return 0;
}
```
### メモリアクセス

- malloc 指定バイト分メモリを確保
- sizeof 変数などのバイト数を返す
- free メモリの開放
- 動的な領域確保などに使える。
- ポインタと密接な関係。 興味のある人は、これをキーワードにしてネットを 調べてみるとよろし。もちろん、質問に来ても可。

演習

• ファイルから数字を読み込んで、その和を計算し、 画面に表示するプログラムを作れ。 数字は、空白で区切られて書き込まれている。 ファイルの終了(=EOF)で読み込みを終了する。

グラフィック • CUI キャラクターユーザーインターフェース – C言語講座でこれまで作ってきた、文字による環境。 – コンソール(Win)、ターミナル(Linux) • GUI グラフィカルユーザーインターフェース

– 普段皆さんが使っている、Windowsのような環境

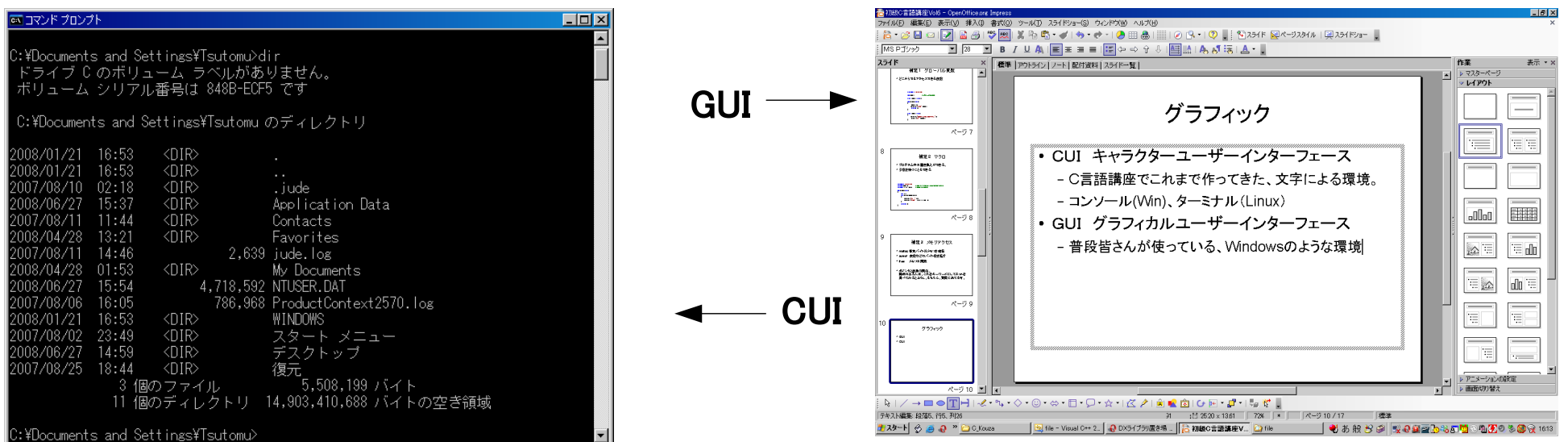

# Windowsでのグラフィックの取り扱い1

- めちゃくちゃ面倒 左のプログラムが、 Windowsにおける「最小の」 プログラム
- グラフィックとか言う前に、 初心者には読みずらい。
- キーワード
	- Win32API
	- API
	- GDI

/\*Windowsプログラミングの最初の一歩\*/

#define STRICT #include <windows.h>

/\*ウインドウプロシージャのプロトタイプ宣言\*/ LRESULT CALLBACK WindowProc(HWND,UINT,WPARAM,LPARAM);

/\* アプリケーションエントリーポイント \*/<br>int WINAPI WinMain(HINSTANCE hInstance int WINAPI WinMain(HINSTANCE)<br>HINSTANCE HINSTANCE hPrevInstance,<br>IPSTR CmdLine CmdLine, int CmdShow) { HWND hwnd; /\* メインウインドウのウインドウハンドル \*/<br>MSG msg; /\* メッセージキューから取得したメッセージ \*/ MSG msg; /\* メッセージキューから取得したメッセージ \*/ wc; /\* ウインドウクラス登録用の構造体 wc.style =0;<br>wc.lpfnWndProc =WindowProc; wc.lpfnWndProc  $=\stackrel{\cdots}{W}i$ <br>wc.cbClsExtra = 0; wc.cbClsExtra wc.cbWndExtra =0;<br>wc.hInstance =hInstance; wc.hInstance<br>wc.hIcon wc.hIcon =LoadIcon(NULL, IDI\_APPLICATION);<br>wc.hCursor =LoadCursor(NULL, IDC\_ARROW);  $=$ LoadCursor (NULL, IDC, ARROW) wc.hbrBackground=(HBRUSH)(COLOR\_WINDOW+1); wc.lpszMenuName =NULL; wc.lpszClassName="Hello"; if(RegisterClass(&wc)==0) /\* ウインドウクラス登録 \*/ return 0; hwnd=CreateWindow( "Hello", /\* ウインドウ作成 \*/<br>Hello World", WS\_OVERLAPPEDWINDOW CW\_USEDEFAULT, CW<sup>T</sup>USEDEFAULT CW<sup>-</sup>USEDEFAULT CW\_USEDEFAULT, NULL,  $(HMFNI)$ NIIII hInstance,  $(0)$ : if(hwnd==NULL) return 0; ShowWindow(hwnd,CmdShow); /\* ウインドウの表示<br>UpdateWindow(hwnd); /\* ウインドウの最初 /\* ウインドウの最初の更新 \*/ while(GetMessage(&msg, NULL, 0, 0)) /\* メッセージループ \*/  $\overline{\phantom{a}}$  TranslateMessage(&msg); DispatchMessage(&msg); } return msg.wParam; } /\* ウインドウプロシージャ \*/ LRESULT CALLBACK WindowProc(HWND hwnd,UINT message,WPARAM wparam,LPARAM lparam) { switch(message)  $\left\{ \begin{array}{c} \end{array} \right.$  case WM\_DESTROY: PostQuitMessage(0); return 0; }

return DefWindowProc(hwnd, message, wparam, Iparam);

}

# Windowsでのグラフィックの取り扱い2

- API(アプリケーションプログラミングインターフェース)
- OSの機能を使うために、橋渡しをしてくれる。
- Windowsでグラフィックを扱うときに使う 代表的なものは次のとおり
	- Direct X
		- ゲーム開発の際一般的に利用される。グラフィックだけではなく、 入出力やサウンド、通信機能なども備える。
	- Open GL
		- フリーの環境として有名。ことグラフィックにこだわる方や、 Win以外の方が使う。
	- GDI
		- 目の前のwindowはこれで描かれている。

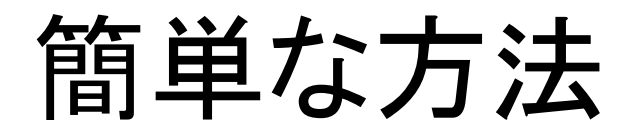

- 先ほどあげたものは、プロユース耐えるというか、 そもそもそういう物。C言語だけでなく、C++などの 知識が十分あって、大量のコードを読み下せる 能力がないとついて行けない。
- そこで、DirectXなどを簡単に使えるように、 仲立ちをしてくれる「ライブラリ」を使うとよい。
	- DX ライブラリ 2Dのみだが、周囲の(既存の)知識を活用できる。
	- Luna 国産では希少な、3Dも扱えるライブラリ
	- EL(Easy Link Library) その昔流行ったらしい、ライブラリ

# ゲーム向けのテクニックについて

- 乱数の取り扱い →次のスライド
- コンソールでのリアルタイム動作の方法 →別紙サンプルプログラム

# 乱数の使い方

• C言語での乱数の使い方

```
\#include \langlestdio.h\rangle#include <stdlib.h> //乱数の関数のために必要
#include <time.h> //時間取得のために必要
int main(void)
{
    int a;
    srand( (unsigned) time( NULL ) ); //現在の時刻で乱数テーブルを初期化
    a = \text{rand}();
    printf("取得した乱数は%dです。\n", a);
    //1~の間にしたい場合
    a = \text{rand}(0\, \text{\%}10 + 1)printf("取得した乱数(1~)は%dです。¥n", a);
    return 0;
}
```
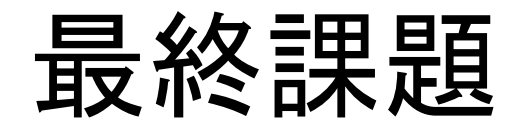

- · C言語を用いて、コンソールで動くゲームを作れ。
- 題材が思いつかない人は、次を使ってよい – スロットゲーム じゃんけんゲーム 陣取りゲーム
- ゲームを作るにあたり、次の関数を紹介する。 使い方は先ほどのスライド等を参照

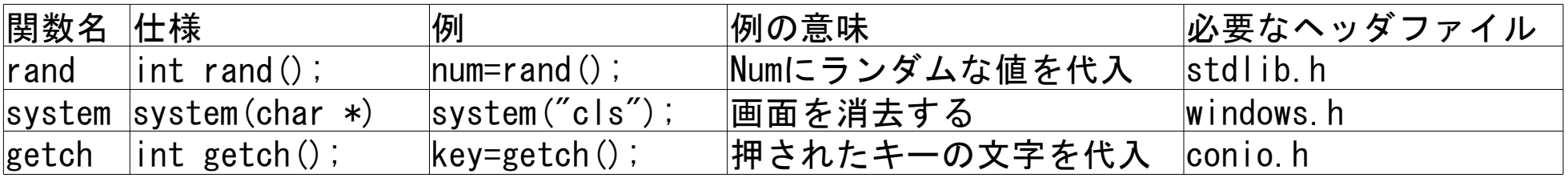

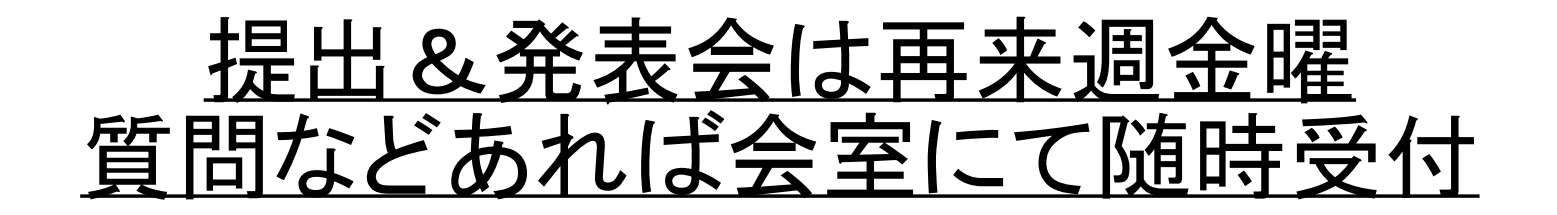